V1.0 305503000976

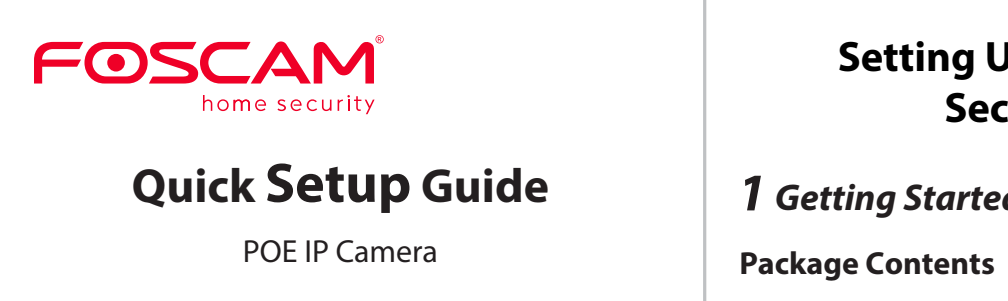

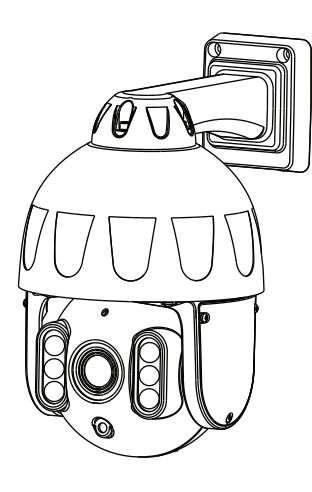

## **Setting Up Your Foscam Security Camera**

### *1 Getting Started*

## **Wired Connection**

- 1. Connect the camera to your POE Switch or POE NVR with an Ethernet cable, and please wait for a few seconds until hearing the "**Wired connection succeeded**".
- 2. Make sure your smart phone is connected to the same WiFi network as the camera.
- **•** Please change the camera's password regularly, using a combination of numbers, letters and special characters.
- We recommend that you regularly update your camera with the latest available software and firmware to ensure the best experience with your camera.
- *2 Physical Description*  Microphone Infrared LED Reset Spotlight Lens  $LAN - Power$ Light Sensor Reset Speaker Micro SD Card Slot CH The cords on this product are

**Tips:** Please make sure that the smartphone and camera are on the same Wi-Fi.

- iOS: version 11 or higher.
- Processing Unit (GPU).

To view this guide in other languages (e.g. Nederlands, Deutsch, Français, Español), and for detailed manuals, tools, etc., please visit **foscam.com/downloads**.

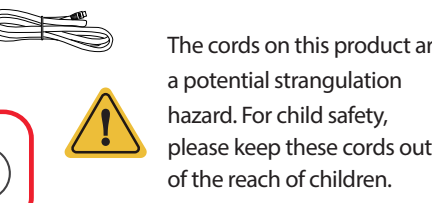

MARTINE X

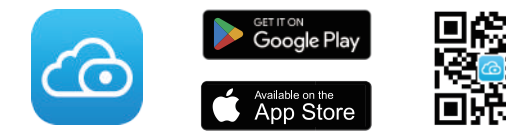

specifications:

*3* **Setting Up Your Camera: Wired Connection via the Foscam App (Recommended)** 

- To ensure a smoother video experience on your smart phone, it is recommended that your smart phone meet the following
	-
- Android: 5.0 or higher, using a device with a Graphics
- **Note:** For the best experience, please update the APP to the

### **Before You Get Started**

Scan the QR code below to download and install the Foscam APP.

latest version!

3. Open the foscam APP and please register a Foscam account, or sign in if you have one already.

#### 4. Follow the steps below:

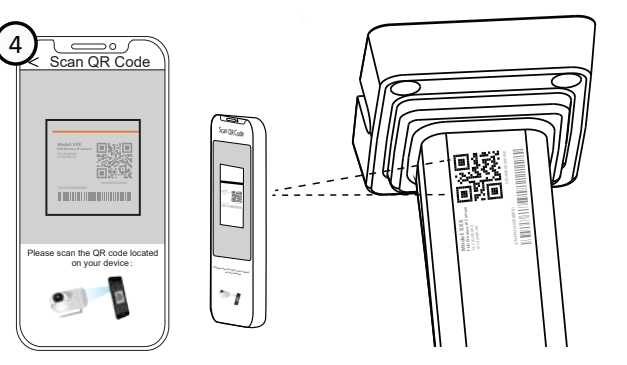

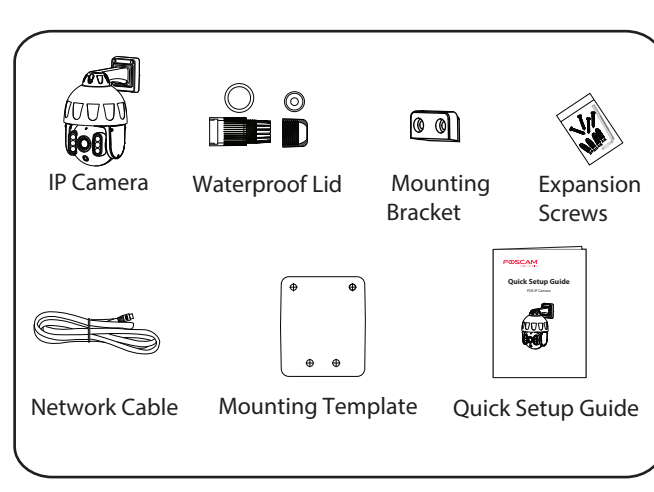

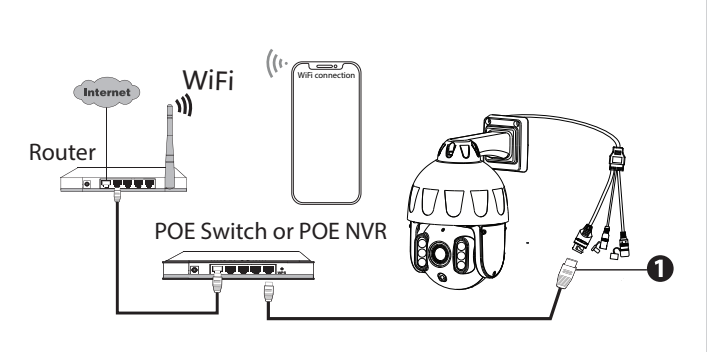

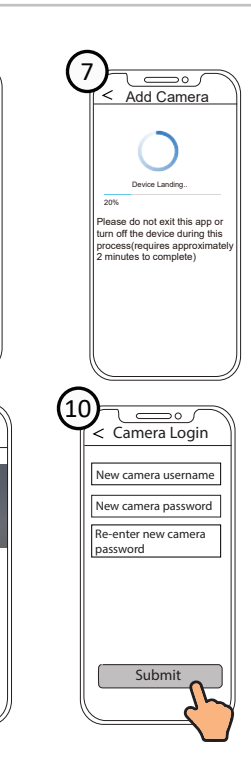

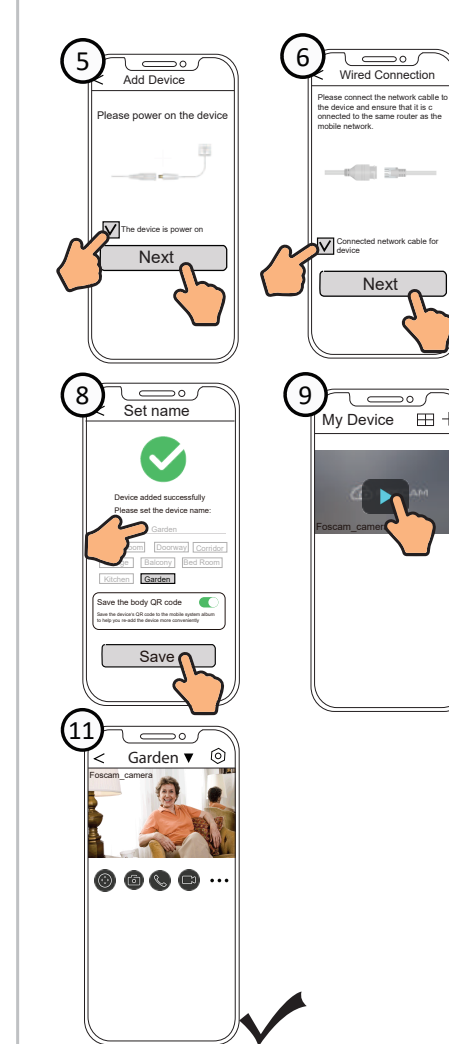

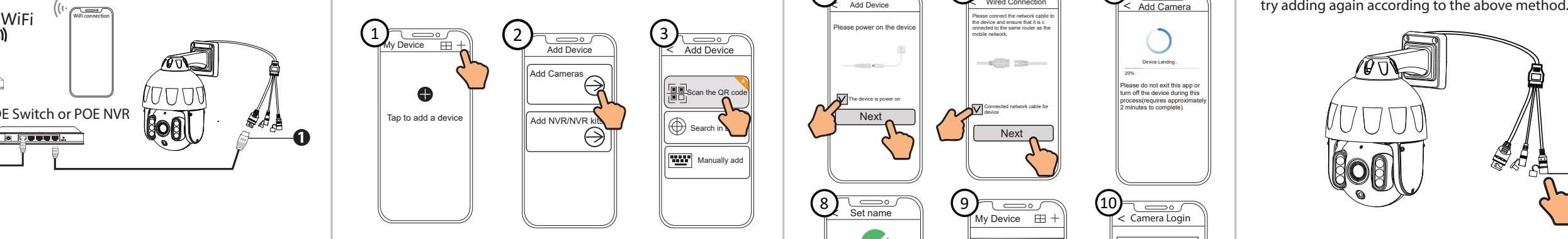

# *4* **PC Access Your Camera**

### $\blacksquare$  Foscam VMS

Foscam VMS is a new tool for PCs. It does not require plug-ins and is compatible with Windows & Mac, supporting all Foscam HD cameras and up to 36 cameras at the same time. If you would like to manage multiple cameras, we suggest you install Foscam VMS. You can download the "Foscam VMS " Windows version from **foscam.com/vms**, and can download the "Foscam VMS" Mac version from the APP store:

**https://apps.apple.com/cn/app/foscamvms/id1521202507?mt=12**

**Note:** For the best experience, please update Foscam VMS to the latest version!

#### Add the IP Camera

- 1. Run Foscam VMS, then create a local administrator account and login.
- 2. Tap the "+" icon on the Foscam VMS and follow the setup

**Note:** If the adding process fails, please reset your camera and

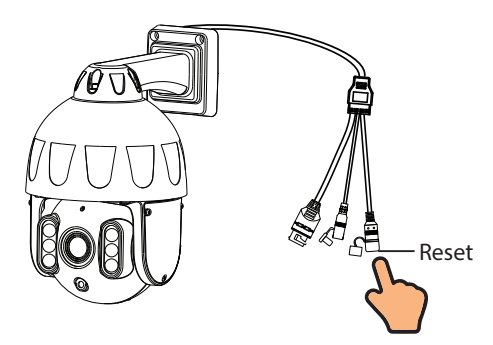

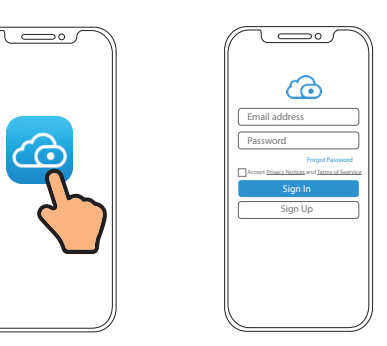

### **Security Tips**

## *5 Hardware Installation*

Power Supply: DC 12V 2.0A 24W (Not included)

# *7 Product Performance*

 wizard to add your camera. Please visit **foscam.com/downloads** to view the user manual and for additional detailed steps.

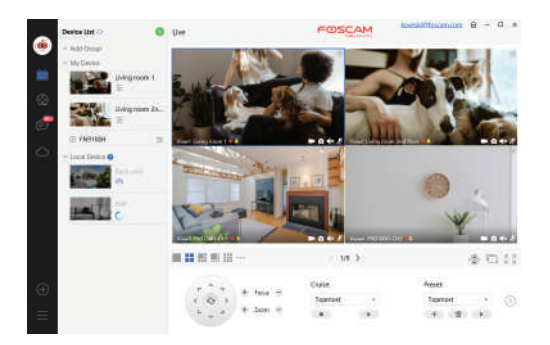

### *6 Important Notice*

#### **Examera Username & Password**

The camera username & password are used to access and manage your camera. Having a strong password can significantly improve the security of your camera. If you have forgotten either of them, please press the "Reset" button.

Your camera supports cloud, NVR (Network Video Recorder), and Micro SD card (supports FAT32 and exFAT format) storage formats.

E Not a children's toy

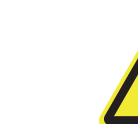

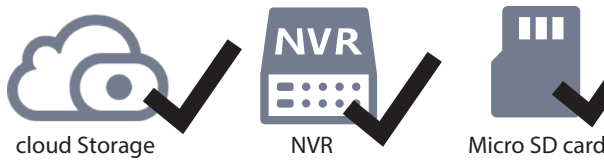

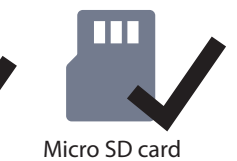

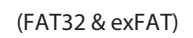

How to format Micro SD card, please follow the steps  $\circledS$ below:  $\bigodot$  $\left( 2\right)$ E  $\mathbf{r}$  $\sum$  Scan the QR code below  $\sum$  Open the to download the "FoscamFo Scan the QR code below "FoscamFormat " Tool  $\begin{array}{c}\n\bullet \\
\bullet \\
\bullet\n\end{array}$ "FoscamFormat " Tool  $\epsilon$ **FoscamFormat** the control of the control of foscam.com/downloads/app\_software.html  $\bigcirc$   $\bigcirc$   $\overline{\bigcirc}$   $\overline{\bigcirc}$   $\overline{\bigcirc}$ **6** Foscam Format  $\times$ FOSCAM ALL data on disk: I: will home security be erased, are you sure? Choose the SD card: F:\ Confirm Cancel **☑** Accept Terms of use 2<sup>2</sup> Terms of use Format  $\overline{\mathbf{3}}$ 2019 (c) Euport BV

9

General Tools Hardware Sharing ReadyBoost Customize

Used space: 125,038,362,624 bytes 96.018

Capacity: 125,038,460,928 bytes 116 GB

304 bytes 95.019

 $\begin{array}{|c|c|c|c|c|}\hline \rule{0pt}{1ex}\rule{0pt}{1ex}\$ 

Removable Disk

nie system:

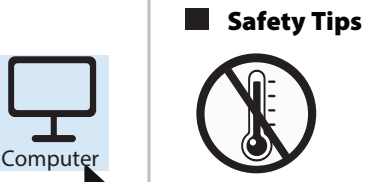

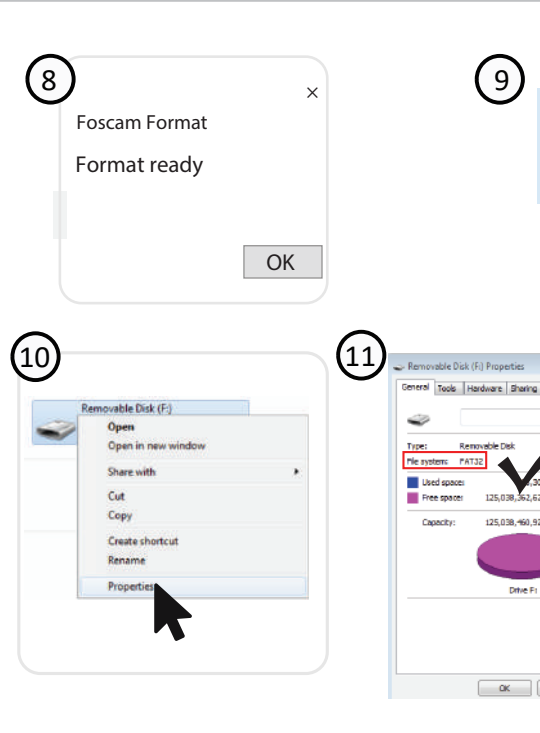

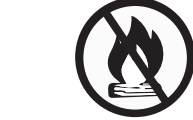

Keep away

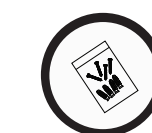

from fire

Prohibit use at high temperature

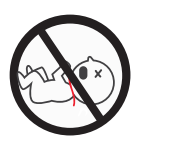

Keep away from children

Prohibit use at low temperature

Use the supplied screw pack

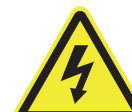

Caution Electricity

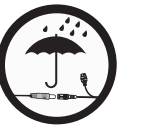

Keep dry

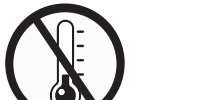

# *8 FAQs*

#### **support@foscam.com**

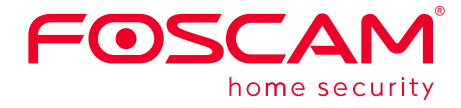

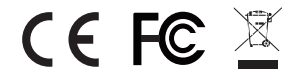

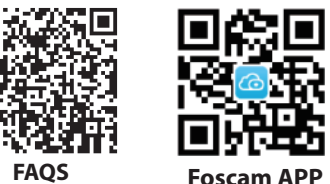

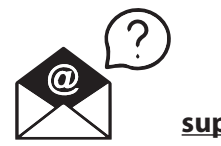

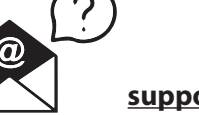

CE Certificate statement Website: https://www.foscam.com/company/ce-certificate.html

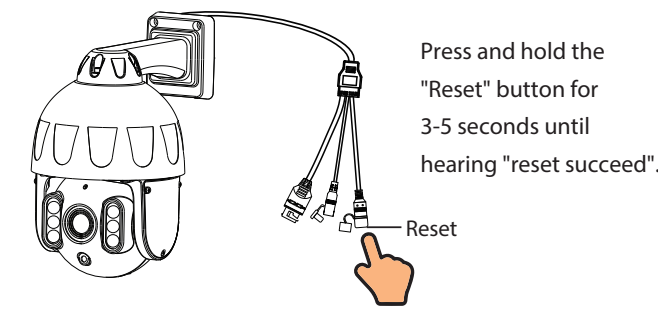

### **Storage Media**

Exporter and Importer Information Opened to Public: https://www.foscam.com/company/open-information.html

#### **www.foscam.com**

Due to product upgrades and other reasons, this guide may be slow to update, resulting in slight inconsistencies with the official website information. Please take the official website (www.foscam.com) information as the current standard.

Manufacturer: Shenzhen Foscam Intelligent Technology Co., Ltd Addr: Room 902, Building 1B, Shenzhen International Innovation Valley, Xingke 1st Street, Nanshan District, Shenzhen, Guangdong, China, 518055

- A: It's a POE camera. Power Over Ethernet. It requires an ethernet cable that delivers power and a signal to your LAN. You need a switch or router capable of delivering POE.
- O3: Specification of Ethernet Cables that PoE Cameras Require
- A: PoE cameras support T-568B connectors and CAT5, CAT6, CAT7 with8PIN Ethernet cable.
- Q4: Can this be powered with a battery pack in case of power outage or tampering?
- A: It's powered through the Ethernet cable from your NVR. If you put your NVR on UPS the camera will stay powered as long as the NVR is powered on.

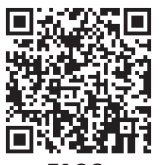

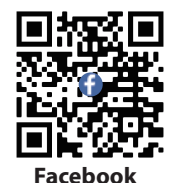

Q1: Does it come with power supply? how to connect to power? A: It does not come with a power supply. You must add a POE (Power Over Ethernet) injector. Power is then supplied from the POE injector to the camera through the ethernet cable.

Q2: Does the camera require wifi?

- 1. Screw the mount on the wall with the two screws provided.
- 2. To attach the camera base A to the mounting bracket B, insert the base into the bracket as pictured.
- 3. Screw the camera to the wall with the two screws provided.

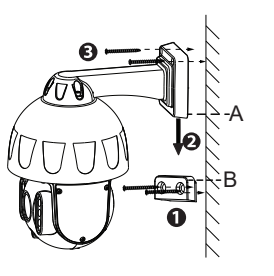